## **Начнем?**

Чтобы включить свой MacBook Air, нажмите кнопку питания. После этого Ассистент настройки предложит выполнить несколько несложных действий, чтобы Вы смогли приступить к работе. Он покажет, как подключиться к сети Wi-Fi и создать учетную запись пользователя. Кроме того, он может переместить на новый Mac все документы, сообщения электронной почты, фотографии, аудиозаписи и фильмы с другого компьютера Mac или ПК с Windows.

Войдите в систему в Ассистенте настройки с помощью своего Apple ID. При этом Ваша учетная запись будет настроена в Mac App Store и iTunes Store, а также в таких программах, как «Сообщения» и FaceTime, поэтому они будут готовы к работе сразу после первого запуска. Настройка выполняется и для iCloud, поэтому в программах Mail, «Контакты», «Календарь» и Safari будет содержаться вся актуальная информация. Если у Вас еще нет Apple ID, создайте его в Ассистенте настройки.

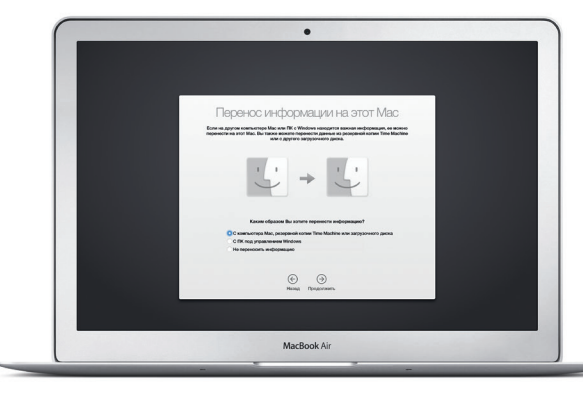

## **Управление Mac с помощью жестов Multi-Touch**

Многие действия на Вашем MacBook Air могут быть выполнены с помощью жестов на трекпаде. Ниже приведены основные жесты.

## **Знакомство с Рабочим столом**

На рабочем столе компьютера Mac Вы найдете и сможете сделать все, что Вам необходимо. Расположенная внизу экрана панель Dock предназначена для размещения часто используемых программ. С ее помощью также можно также открыть Системные настройки, чтобы настроить рабочий стол и различные параметры. Нажмите значок Finder, чтобы перейти к Вашим файлам и папкам.

В строке меню в верхней части экрана содержится полезная информация о Вашем Mac. Чтобы проверить состояние беспроводного подключения к сети Интернет, нажмите значок Wi-Fi. Ваш Mac автоматически подключается к сети, которая была выбрана во время настройки компьютера. Кроме того, для поиска объектов на Вашем Mac и различной информации можно использовать Spotlight.

# Привет!

## **Поиск нужных программ**

На Вашем Mac уже установлены программы для обработки фотографий, создания документов, работы в Интернете и выполнения других задач. В Launchpad удобно просматривать программы, установленные на Вашем Mac. Располагайте программы в нужном порядке и даже группируйте их в папках.

Ищите новые программы в App Store для Mac. Загрузив понравившуюся программу, Вы увидите ее в Launchpad. App Store для Мас сообщает о выхо обновлений программ и OS X и может применять их автоматически.

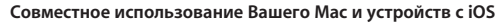

Войдите в iCloud на своем Mac и устройствах с iOS\* — и они смогут обнаруживать, когда находятся неподалеку, давая Вам замечательные возможности. Вы сможете звонить и отвечать на вызовы, поступающие на Ваш iPhone, с компьютера Mac, используя его динамик для громкой связи. SMS–сообщения, отправляемые на iPhone, будут появляться в программе «Сообщения» на Mac, позволяя Вам легко просматривать все свои разговоры. Благодаря функции Instant Hotspot Ваш Mac сможет автоматически использовать iPhone в качестве модема. А функция Handoff дает возможность начать работу на компьютере Mac и продолжить ее с того же места на устройстве с iOS (и наоборот).

Кабель питания  $\therefore$  переменн

## **Актуальные данные на всех Ваших устройствах**

iCloud обеспечивает доступ к Вашим фотографиям, музыке, календарям, контактам, документам и другим материалам с Вашего компьютера Mac, устройств с iOS и даже с ПК с Windows. Эта служба автоматически синхронизирует информацию на всех Ваших устройствах.

Когда Вы создаете документ Pages, делаете фотографию или приобретаете песню с помощью одного из своих устройств, они мгновенно появляются на всех остальных. iCloud Drive позволяет хранить файлы в iCloud и систематизировать их так, как Вам удобно. Функция Семейный доступ дает членам семьи возможность делиться друг с другом своими покупками в iTunes Store, App Store и iBooks Store. iCloud помогает найти и защитить Ваш Mac в случае его потери. Чтобы выбрать нужные функции iCloud, нажмите iCloud в Системных настройках на панели Dock.

**Краткое руководство по началу работы**

Дополнительные сведения об аккумуляторе доступны на веб-странице ww

**Встречайте новый MacBook Air. Мы хотим продемонстрировать Вам его основные возможности.**

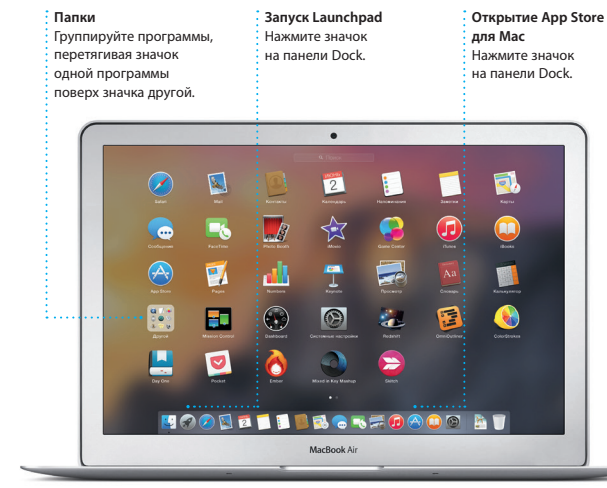

## Подробнее узнать о том, как перенести файлы на Ваш новый Mac, можно по адресу [support.apple.com/kb/HT6408?viewlocale=ru\\_RU](http://support.apple.com/kb/HT6408?viewlocale=ru_RU).

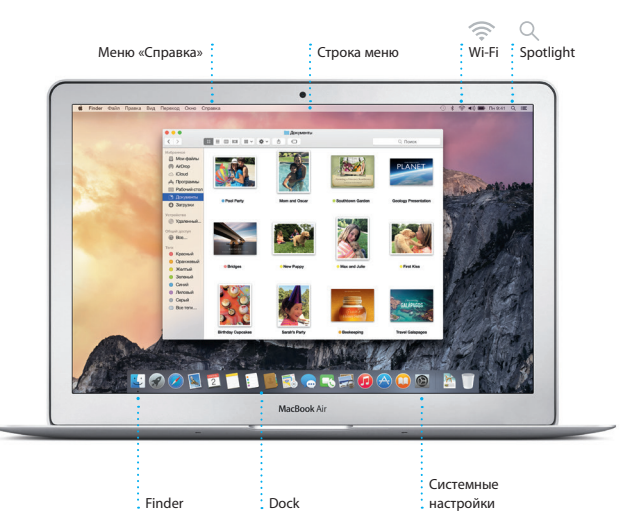

В этом руководстве описаны функции Вашего Mac, даны инструкции по его настройке и советы о том, как быстро приступить к работе с программами, которыми Вы пользуетесь каждый день.

Аккумулятор уже заряжен, поэтому можно начать работу на Mac, как только достанете его из коробки. При перезарядке легко определить, что аккумулятор полностью заряжен — вместо оранжевого индикатора загорится зеленый.

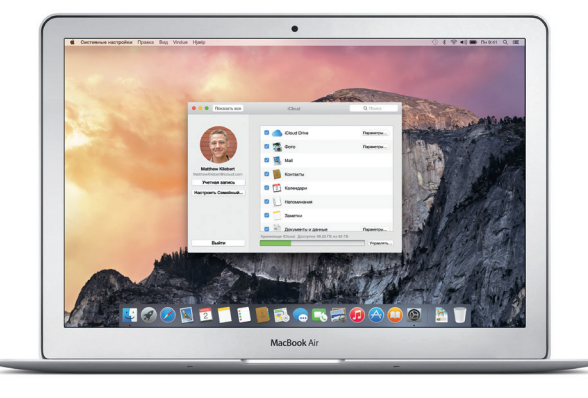

### **Handoff**

При передаче действия на Ваш Mac на панели Dock появляется значок программы Handoff.

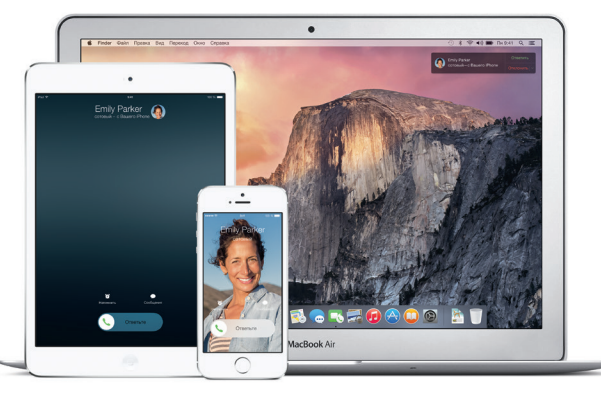

**Вызовы с iPhone** Выполните вызов или отправьте сообщение с iPhone, выбрав телефонный номер на своем Mac.

Узнать подробнее о разъемах и штекерах можно на веб-странице [support.apple.com/kb/](http://support.apple.com/kb/HT2494?viewlocale=ru_RU) [HT2494?viewlocale=ru\\_RU](http://support.apple.com/kb/HT2494?viewlocale=ru_RU).

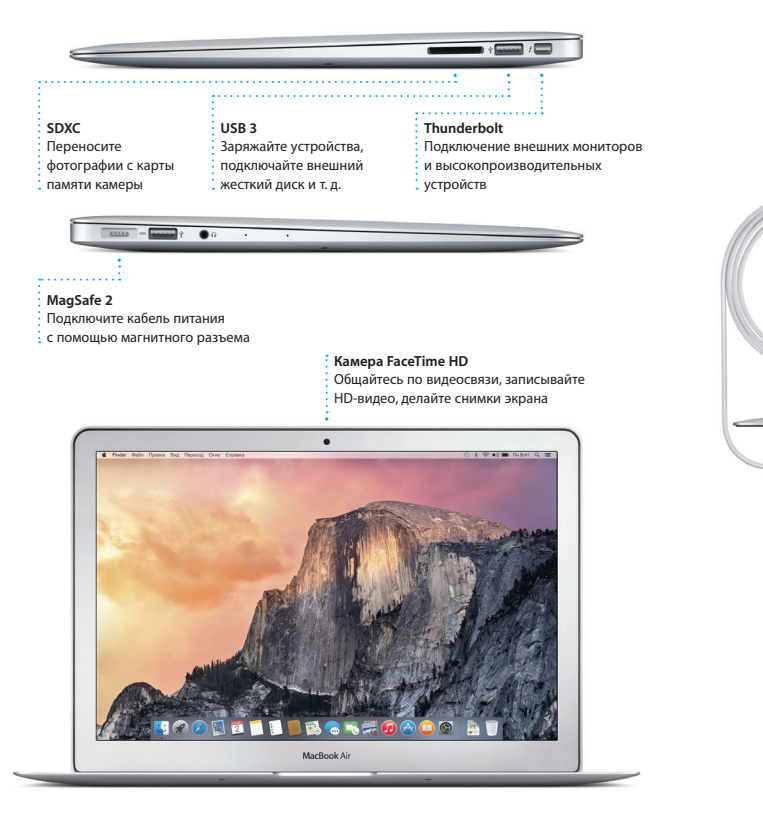

Адаптер питания

**Cocococococo** 

Q W E R T Y U I O P R

la a a a a a a a a

**THE MARCH** 

<u>a sa pagalan ng mga kalawang ng pag</u>

тока Кнопка питания

Сетевой штекер

### Разъем питания MagSafe 2 Трекпад Multi-Touch

**Щелканье** Нажмите в любой части трекпада, чтобы выполнить щелканье. Также можно просто коснуться поверхности трекпада, если включена функция имитации щелканья мыши касанием.

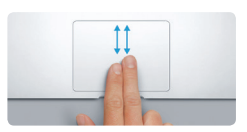

**Имитация правой кнопки (щелканье** 

<u>and the community of the community of the community of the community of the community of the community of the community of the community of the community of the community of the community of the community of the community</u>

**правой кнопкой)**

Нажмите двумя пальцами, чтобы открыть контекстное меню. Также можно просто коснуться двумя пальцами любой части трекпада, если включена функция имитации щелканья мыши касанием.

 $\frac{1}{2}$ 

:<br>k Mission Языки Защита и Spotlig<br>Сортон сегион безопасность

**Навигация смахиванием** Перелистывайте веб-страницы, документы и другие материалы жестом смахивания двумя пальцами.

**Прокрутка двумя пальцами** Для прокрутки в любом направлени проведите пальцами по поверхности трекпада — вверх, вниз или в стороны.

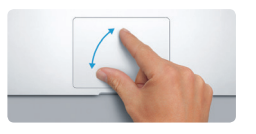

**Масштабирование сведением и разведением пальцев** Для более точного изменения масшта фотографий и веб-страниц сдвигайте или раздвигайте большой и указательный пальцы на трекпаде.

**Дополнительные сведения** Чтобы узнать подробнее о жестах, в меню Apple выберите пункт «Системные настройки» и нажмите «Трекпад».

 $\blacksquare$   $\blacksquare$   $\blacksquare$ 

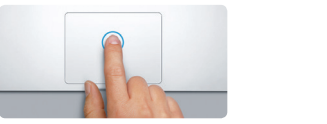

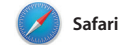

Safari — самый удобный спосо работы в Интернете на Вашем Мас. веб-сайтов, либо ввелите поисковый и знакомыми в Twitter и LinkedIn запрос или веб-адрес — Safari умеет различать их, так что Вы непременно систематизируются, и Вы легко попадете в нужное место. Вы можете сможете найти среди них нужную

сохранять страницы в Списке для чтения, чтобы вернуться к ним позже Просто нажмите в поле смарт-поиска. и а также просматривать общие ссылки чтобы просмотреть значки любимых на страницы, размещенные Вашими В режиме вкладок все Ваши вклад

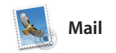

Mail позволяет управлять всей электронной почтой из единог точтового ящика — без рекламы. Трограмма поддерживает такие популярные почтовые сервисы, ка iCloud, Gmail, Yahoo Mail и AOL Mail. Функция Mail Drop автоматически

 $2 - 120166410$ 

Paul Zernanek<br>Ø Not a cat video-a mountain lion video

poser by anophrig with us, no requested, y<br> **White and dire**<br>
White and dire<br>
White and dire<br>
Tolebrate At my house. We're firing up the orif.

выгружает крупные вложения в iCloud. А функция «Разметка» позволяет заполнять и подписыва формы, а также аннотировать файлы PDF. При первом запуске Mail Ассистент настройки помож начать работу с программой.

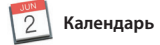

С помощью Календаря Вы легко справитесь со всеми задачами даже при плотном графике. Можно создавать отдельные календари например для домашних дел, уче и работы. Просматривайте все календари в одном окне или выбирайте из них только нужные в данный момент. Создавайте и отправляйте приглашения на

события, а затем просматривайте ответы. Укажите место проведения события - и Календарь покажет карту, вычислит время в пути и сообщит прогноз погоды. Используйте iCloud, чтобь автоматически обновлять календари на всех Ваших устройствах или отправлять календари другим пользователям iCloud.

: Режим просмотра

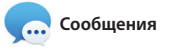

на другом. Вы можете легко начинать Просто войдите в систему, указав свой Apple ID, и Вы сможете групповые разговоры и управлят отправлять и принимать сообщения ими, в том числе добавлять к ним iMessage и SMS, содержащие текст, заголовки и новых участников. фотографии, видео и другую А при необходимости пообщатьс информацию. Вашим друзьям на Мас. с кем-то лицом к лицу можно нача iPad. iPhone и iPod touch. В iMessage видеозвонок FaceTime\* прямо из Вы можете даже начать разговор на разговора в программе «Сообщения одном устройстве и продолжить его

: Выполняется отве

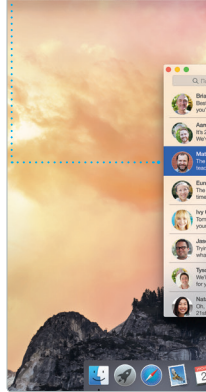

## : Три точки означаю .<br>Вводит ответ.

нто Ваш собеседни

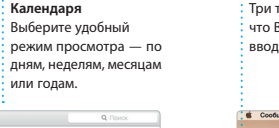

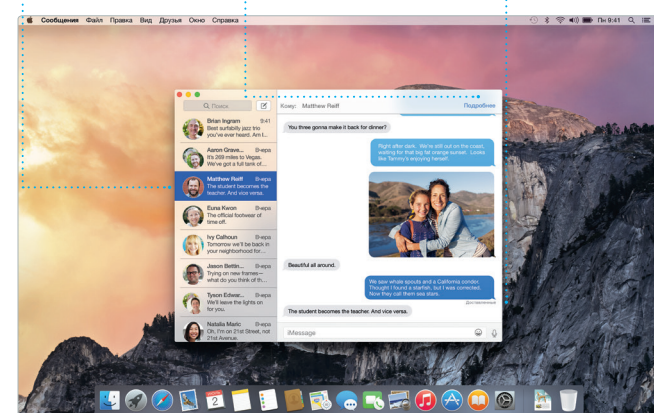

## Просмотр избранного

тобы просмотреть значки

любимых веб-сайтов.

Ваши заклалки. Список <mark>: для чтения и обши</mark>є : ссылки отображаются **В боковом меню** 

**Боковое меню** 

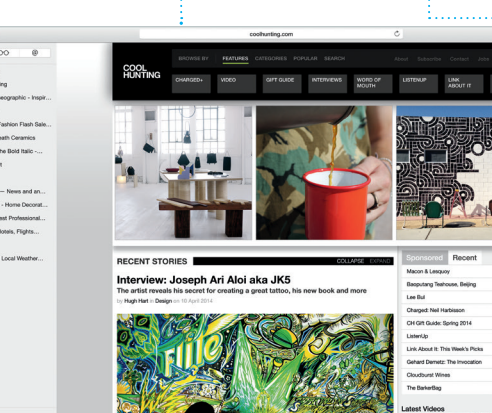

: Функция «Поделиться» Нажмите в поле смарт-поиска. : Лелитесь ссылками на : веб-сайты или публикуйт их в социальных сетях.

## $\bigcirc$  8  $\Box$

: Все письма собраны вместе Просматривайте все св учетные записи в Mail.

Kelly Weston

Kouy: Brian Ingram

ry favorite faces! Wish I could be there to celebrate with y

: Режим просмотра  $\cdot$  переписки Все письма одной цепоч ответов в переписке **:** собраны вместе

Сужайте область поиска чтобы быстро находить именно то, что Вы ищете.

 $x_0$ 

Июнь?

Добавление события .<br>Дважлы нажмите в .<br>: календаре, чтобы создать  $\cdot$  HOROP CO

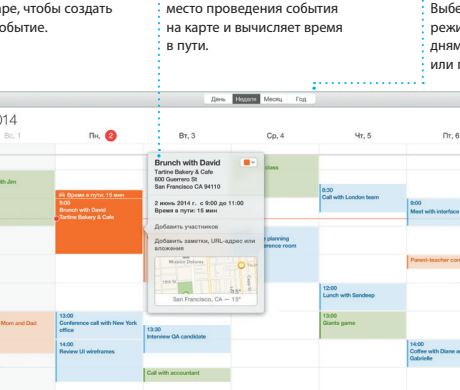

**: Инспектор событий** 

: Каленларь отображает

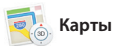

)ткрывайте лля себя новые места и прокладывайте маршруты в Картах на Вашем Мас. Выбирайте удобный режим просмотра — обычный. спутниковый или Flyover. позволяющий с высоты птичьего полета взглянуть на невероятно реалистичные трехмерные молели больших городов. Можно искать на картах информацию о местных

объектах, например ресторанах отелях. Программа «Карты» покажет номера телефонов, фотографии и отзывы Yelp. А когда Вы найдет нужный объект, Карты покажут пошаговый маршрут. Вы може отправить его на свой iPhone чтобы воспользоваться пошаговой голосовой навигацией.

 $\mathbb{Q}$  Spotlight

Spotlight — удобный способ поиска нужного контента на Вашем Мас — документов, контактов программ, сообщений и много другого. Можно в любой момен открыть Spotlight на компьюте Мас, нажав на значок меню этой функции или используя сочетание клавиш Command и пробел. Начните и единиц измерени

вводить запрос, и Spotlight покажет Вам результаты поиск в расширенном режиме. С помошь Spotlight можно искать информаш в таких источниках, как Википель Bing, сводки новостей, Карты, кинообзоры и т. л.,\* а также выполнять конвертацию валют

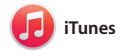

С помошью iTunes очень улобно воспроизводить любимую музыку фильмы, телепередачи и другой контент на Mac. В iTunes встроен магазин iTunes Store, где можно найти способ узнавать о новой музыке

как новейшие бестселлеры так и любимые классические

.<br>Управление разговорамі Нажмите «Летали», чтобы начать звонок FaceTime или просмотреть вложения в сообщениях текущего • разговора.

Отчеты о доставк Узнавайте о лоставке : Ваших сообщений

: В Картах отображается подробная информаци: о маршруте, в том числе  $\cdot$  о ситуации на лорогах.

Избранные • Любимые места автоматически СИНХООНИЗИРУЮТСЯ Н всех Ваших устройствах.

Отправка на iPhone : Отправляйте маршрут : на свой iPhone, чтобь пользоваться голосовой **:** навиганией.

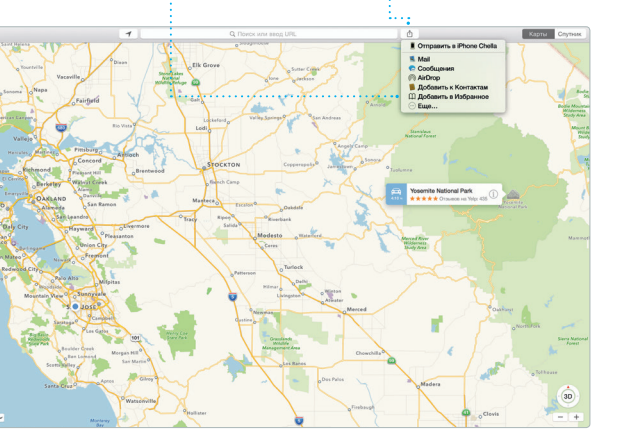

: Результаты .<br>Результаты поиска : Spotlight отображают : слева с возможностью прокрутки.

inder Calvin Opaska Biya, Переход Окно Спра

Yosemite

Yosemite National Park

n coolsspreet<br>Imser: A Message from Yosemite Nation...

It's two weeks until your trip to Yose ...<br>Society Happenings : October to Dec...

bur REI Events Calendar for June

hair from the antiques show...

pin a work of art! C) Book your Yosemite cabin tod...

...<br>http://www.alanger.com/Yosemite Nation... **Nepesanp.: A Message from Yosemite N...** 

Предварительныі просмотр Взаимодействуйт результатами поиска прямо в Spotlight

Улобный лоступ Нажмите значок Spotlight в строке меню или .<br>В используйте сочетание клавиш Command и пробел

: Ваша медиатека • Просматривайте свою подборку музыки, фильмо : телешоу, подкастов и : других материалов.

: Радио iTunes • Бесплатная потоковая трансляция самой популярной музыкі из iTunes Store.

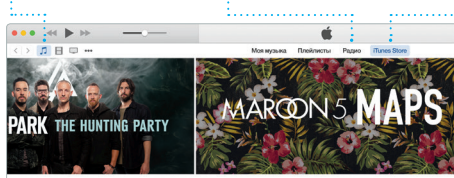

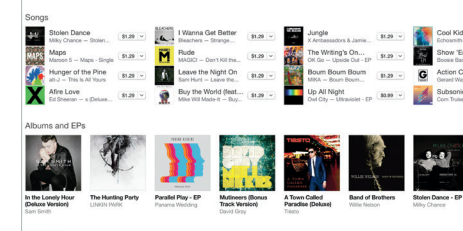

Некоторые функции доступны не во всех регионах

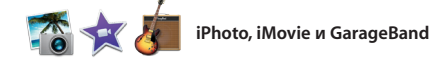

произведения. Кроме того, в iTune есть iTunes Radio — замечательны

Программы iPhoto, iMovie и GarageBand позволяют создавать потрясающие фотографии музыкальные композиции и видеоролики и обмениваться ими. iPhoto поможет сгруппировать все фотографии по лицам, местам и событиям, создать потрясающие

фотоальбомы, открытки и календари. С помощью iMovie Вы превратите свое домашнее вилео в настоящие голливулски шедевры. А в GarageBand есть все необходимое, чтобы научить играть на музыкальном инструмент сочинять музыку и записывать песни.

• Функция «Поделиться

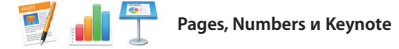

Созлавайте великолепные документы, таблицы и презентации на своем Мас. Благодаря великолепным шаблонам Вы сможете быстро приступить к работе — просто добавьте свой текст и программы Mail или «Сообщения» и вставьте фотографии. А контекстная прямо с панели инструментов. панель форматирования позволяе

легко настроить все параметры Вы даже можете открывать и редактировать файлы Microsoft Office Кроме того, Вы сможете легко поделиться ссылкой на файл чере:

## Важная информация

Прежде чем приступать к использованию компьютера, ознакомьтесь с содержанием данного документа и правилами безопасности, которые содержатся в Инструкции по эксплуатации.

## .<br>Дополнительные сведения

Получить подробную информацию, посмотреть демонстрации и узнать о других функциях MacBook Air Вы можете на странице www.apple.com/ru/macbook-air

В Справке Мас можно найти ответы практически на все вопросы, а также инструкции и информацию о том, как устранить неполадки. Нажмите значок Finder, выберите в строке меню пункт «Справка», а затем — «Справка Мас». Кроме того, можно воспользоваться программой Safari для доступа к онлайн-версии справки по адресу www.apple.com/ru/suppo

## Утилиты OS X

Если в работе Мас возникли неполадки. Утилиты OS X помогут восстановить программное обеспечение и данные из резервной копии Time Machine. а также повторно установить систему OS X и программы Apple. Если Ваш Мас выявит проблему. Утилиты OS X откроются автоматически. Их также можно открыть вручную. Для этого во время перезагрузки компьютера нажмите и улерживайте клавиши Command и R

Для Вашего MacBook Air предоставляется 90 дней бесплатной технической поддержки и один год гарантийного обслуживания в розничном магазине Apple или у авторизованного компанией Apple поставшика услуг. Чтобы получить техническую поддержку для MacBook Air, посетите веб-сайт

Или позвоните по телефону 495 580955 www.apple.com/support/country

Некоторые функции доступны не во всех регионах.

ТМ и © Apple Inc., 2014 г. Все права защищены. Designed by Apple in California. Printed in XXXX.

### : iTunes Store

Открывайте лля себя и приобретайте новь фильмы, музыку и **• другие материалы** 

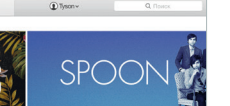

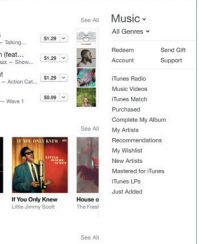

 $rac{1}{2}$ : Просто переместите курсор, чтобы быстрс :<br>: просмотреть все фотографии какого-либо

: события.

## С легкостью созлавайте

.<br>Материалы на сайт терсонализированные книг : Facebook или отправляй открытки и каленлари и .<br>Заказывайте их печать. их с помощью iCloud или Оообщений.

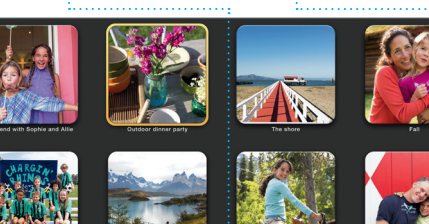

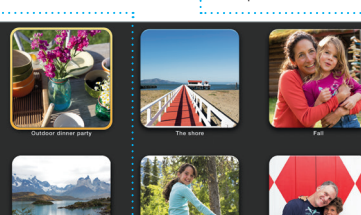

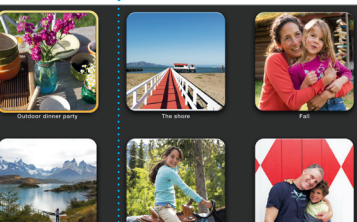

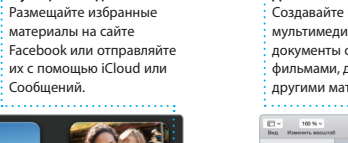

: Добавьте наглядности Созлавайте насышенные мультимедийными даннь и покументы с изображениями • фильмами, лиаграммами и : другими материалами.

Функция «Полелиться» С легкостью лелитесь ссылками на созданные  $:$  документы — через программы Mail или

Design Report:

By Philip Word

Midcentury Icons

: «Сообшения».

.<br>Вставить Таблица Диаграмма Текот Фигура Мадиа Коммонтерий

: Панель форматирования  $\cdot$  рукой.

**Dooryn** Coerne

Влагодаря удобной панели : форматирования нужны инструменты всегда под

-<br>Текстовый блок\* \* 0100000

 $\sim$  0-

China Max

Строки В.

 $v$  Пунклы и списки Нет

Oteryte Des C 0

Без пунктов по после по

После абзаца

**DESIGN**